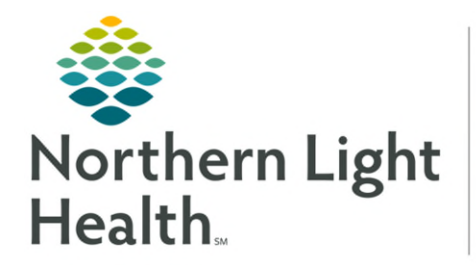

## **From the Office of Clinical Informatics Cerner Millennium Completing Multidisciplinary Rounding Rehab Therapy Tasks**

**July 24, 2024**

**Multidisciplinary Rounding (MDR) Tool is being used during multidisciplinary rounding. Tasks assigned through this tool will flow to the Rehab Multipatient Task List (MPTL). These tasks will assist to ensure the discussion of new orders or follow-up items during rounding are completed. These tasks also display on the CareView Dashboard under Barriers for Discharge with an icon specific for the type of task.** 

## **Completing Rehab Therapy Tasks from the Multipatient Task List (MPTL)**

**Optum** 

Many of the tasks going to the MPTL from the MDR Tool begin with Assess, Mobilize, Recommendations, Speech, or Other.

**Multi-Patient Task List** / 2 海自植民| 即| 光 **5BLA, Assigned Tasks** Occupational Therapy Occupational Therapy Tx Physical Therapy Speech Language Pathology Recreational Therapy Task retrieval completed All Patients Medical Record Number | Financial Number | Task Status | Scheduled Date and Time | Task Description Location/Room/Bed Name **Order Details** -TESTING, CARDIO1 2512454 5BLA / B579 / 01 399953744 Pending 01/16/2024 16:30 EST Assess ADLs (Activities of Daily Living)-OT Start: 01/16/24 16:30:00 EST \*TESTING, CARDIO1 Physical Therapy Physical Therapy Tx IRF Intake Occupational Therapy Speech Language Pathology Recreational Therapy Task retrieval completed **Z** All Patients Location/Room/Bed Name Medical Record Number | Financial Number | Task Status Scheduled Date and Time | Task Description **Order Details** \*TESTING, CARDIO1 2512454 Assess Mobility Level-PT Start: 01/16/24 16:31:00 EST 5BLA / B579 / 01 \*TESTING, CARDIO1 399953744 Pending 01/16/2024 16:31 EST 12/28/1960 PROMISEPOINT, JACK \*Name Alert Speech Language Pathology Occupational Therapy Physical Therapy Recreational Therapy Task retrieval completed **Z** All Patients Location/Room/Bed Name Medical Record Number | Financial Number | Task Status | Scheduled Date and Time | Task Description Order Details **TESTING, CARDIO1**<br>12/28/1960 16/2024 **RIA / R579 / 01** 2512454 52744 16:31 EST **ET \*TESTING, BUILDONE E \*TESTING, CARDIO1** PROMISEPOINT, JACK **Chart Done** 5BLA / B580 / 01 \*TESTING, BUILDONE 2512428 3999534 **DEST SLP Outpatient Daily Documentation** Testing, Bamboozle **Chart Not Done** 12/29/1960 **TESTING, BBANKOT**  $\ell$ . "Nome Alert Quick Chart

**STEP 1:** Select the task and right-click to open the documentation options.

**STEP 2:** Select **Chart Done** once the task has been completed.

- A green checkmark displays to the left of the task and the Task Status will update to Complete.
- Refresh the screen using the minutes ago button and the task will fall off the MPTL.

**NOTE: If the task cannot be done or was already completed, click "Not Done" and select the appropriate option in the "Reason Not Done" dropdown.** 

**For questions regarding process and/or policies, please contact your unit's Clinical Educator or Clinical Informaticist. For any other questions please contact the Customer Support Center at: 207-973-7728 or 1-888-827-7728.**